インストールガイド

*Sun™ ONE Directory Proxy Server*

**Version 5.2**

817-3794-10 2003 年 6 月

Copyright © 2003 Sun Microsystems, Inc. Some preexisting portions Copyright © 2001 Netscape Communications Corporation. Copyright © 1996-1998 Critical Angle Inc. Copyright © 1998-2001 Innosoft International, Inc. All rights reserved.

Sun 、Sun Microsystems 、Sun のロゴマークは、米国およびその他の国における米国 Sun Microsystems, Inc. ( 以下、米国 Sun Microsystems 社とします ) の商標もしくは登録商標です。Netscape および Netscape の N のロゴマークは、米国およ びその他の国における Netscape Communications Corporation 社の登録商標です。その他の Netscape のロゴマーク、製品 名、およびサービス名もまた、米国の Netscape Communications Corporation の商標であり、その他の国においても登録さ れている可能性があります。

Sun ONE Directory Proxy Server 製品の一部はミシガン大学、カリフォルニア大学バークレイ校、およびハーバード大学に それぞれ著作権があるソフトウェアに由来しています。特に事前の書面による許可なしにここで言及されている製品もしく は文書に由来する製品を推薦または宣伝するためにこれらの大学の名称を使用することはできません。

Sun ONE Directory Proxy Server の一部の著作権は The Internet Society (1997) にあります。

Federal Acquisitions: Commercial Software-Government Users Subject to Standard License Terms and Conditions

本書で説明されている製品は著作権法により保護されており、その使用、複製、頒布および逆コンパイルを制限するライセ ンスのもとにおいて頒布されます。Sun | Netscape Alliance および Sun のライセンサーの書面による事前の許可なく、本 製品および関連する文書のいかなる部分も、いかなる方法によっても複製することが禁じられます。

本書は、「現状のまま」をベースとして提供され、商品性、特定目的への適合性または第三者の権利の非侵害の黙示の保証 を含みそれに限定されない、明示的であるか黙示的であるかを問わない、なんらの保証も行われないものとします。

目次

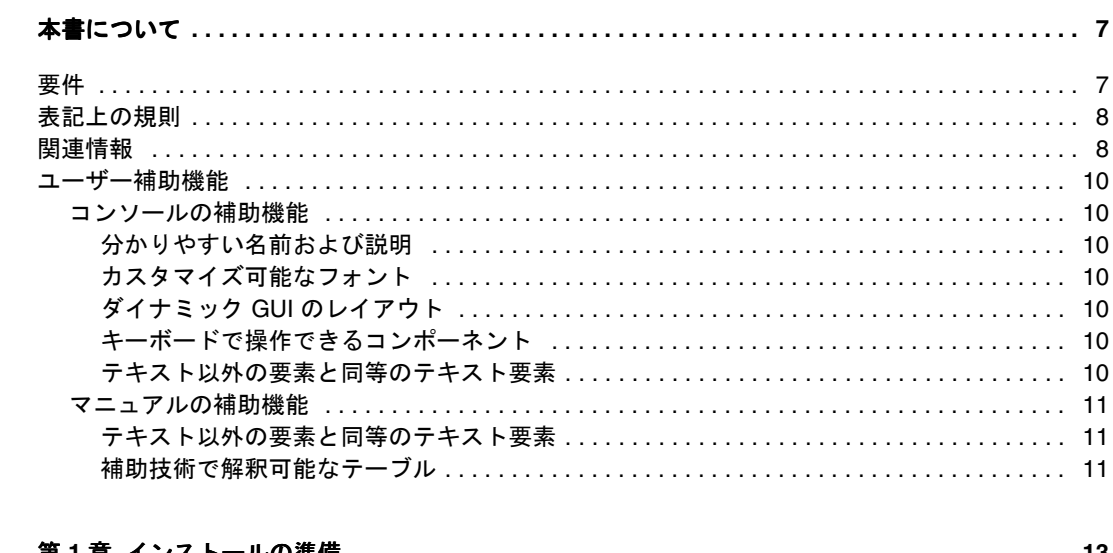

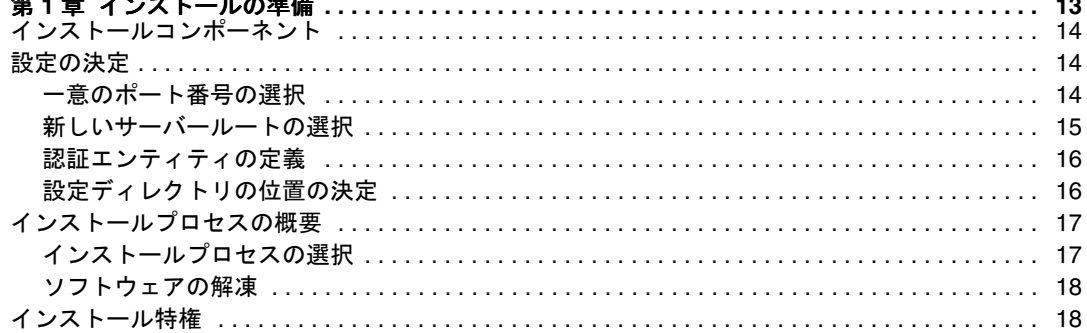

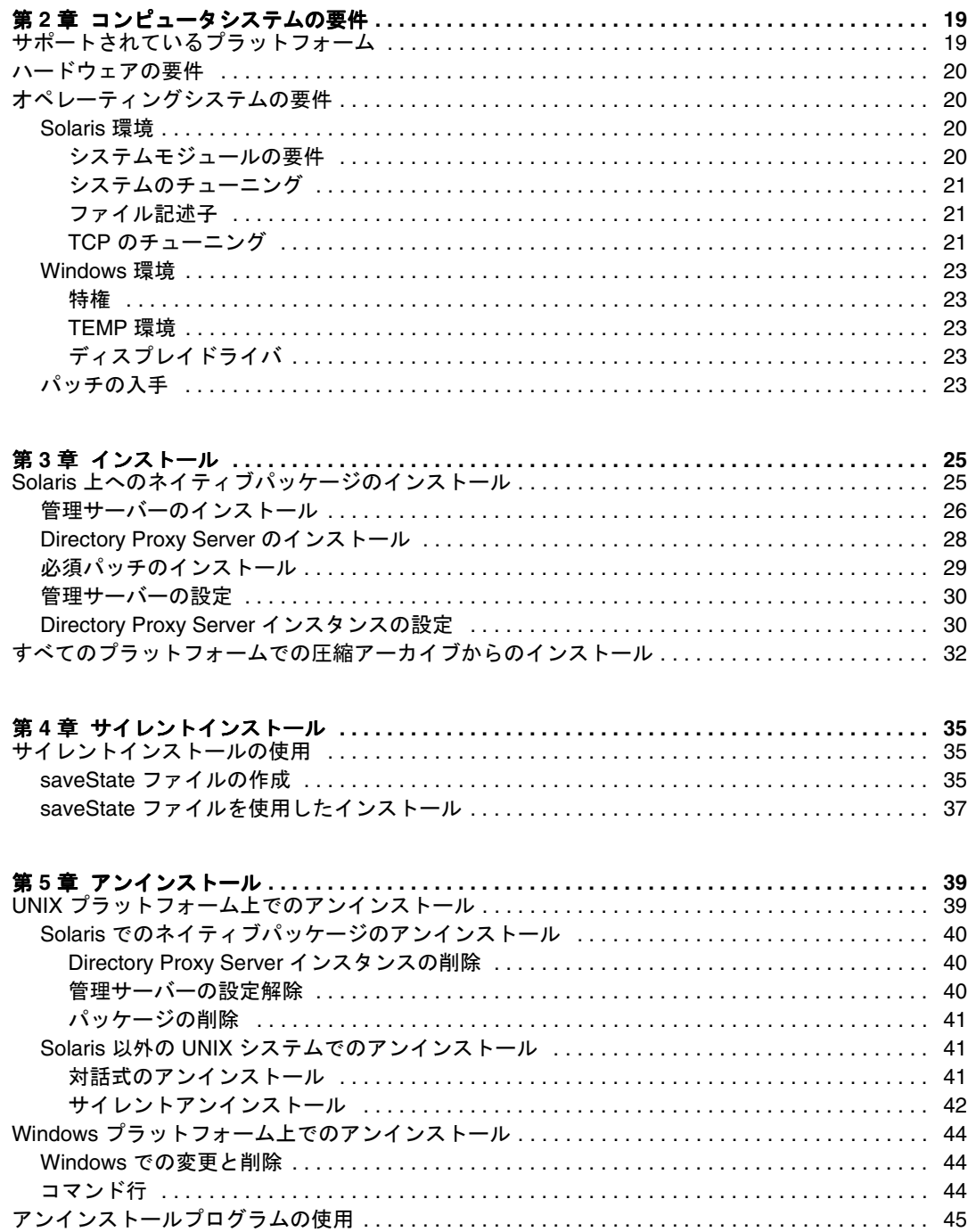

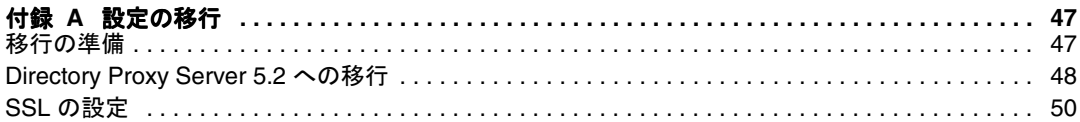

## 本書について

<span id="page-6-0"></span>Sun™ Open Network Environment (Sun ONE) Directory Proxy Server について紹介し ます。このマニュアルでは、Directory Proxy Server をインストールする前に決定して おく設計および計画に関する概要を説明します。さらに、複数の異なるインストール 方法についても説明します。

この章では次の項目について説明します。

- [要件](#page-6-1) (7 [ページ](#page-6-1))
- [表記上の規則](#page-7-0) (8 [ページ](#page-7-0) )
- [関連情報](#page-7-1) (8 [ページ](#page-7-1) )

<span id="page-6-1"></span>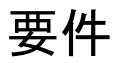

Directory Proxy Server をインストールする前に、『Sun ONE Directory Server Deployment Guide』をお読みください。この『Sun ONE Directory Server Deployment Guide』には、ディレクトリサービスの設計および計画方法に関する重要 な概念が説明されています。このマニュアルの入手先については、8 [ページの「関連](#page-7-1) [情報」を](#page-7-1)参照してください。

『Sun ONE Directory Proxy Server Administrator's Guide』に示されている導入ガイド ラインについても確認してください。

ディレクトリサービスの計画を立てたら、このマニュアルの手順に従って Directory Proxy Server および関連ソフトウェアコンポーネントをインストールします。

## <span id="page-7-0"></span>表記上の規則

このマニュアルで使用している表記上の規則について説明します。

クーリエ ( 固定スペースフォント ): コンピュータの画面に表示されるテキストおよび 入力するテキストに使用します。また、ファイル名、機能および例にも使用します。 > : 大なり括弧 (>) は一連のメニューの選択を分割するセパレータです。たとえば、「オ ブジェクト」 > 「新規」 > 「ユーザー」は、「オブジェクト」メニューのプルダウンメ ニューを開き、マウスをドラッグして「新規」を強調表示し、「新規」のサブメニュー から「ユーザー」を選択することを意味します。

#### 注 「注」、「注意」は、重要な情報です。必ずこれらの情報を読んでから、作 業を続けてください。

このマニュアルでは、次の形式でパスを示します。

/var/Sun/mps/dps-*<hostname*>/

/usr/sun/servers は、デフォルトのインストールディレクトリです。Directory Proxy Server を別の場所にインストールした場合は、それに対応してパスを変更して ください。<*hostname*> は、Directory Proxy Server をインストールしたホストマシン名 です。たとえば、Directory Proxy Server を pilot という名前のマシンにインストー ルすると、実際のパスは次のようになります。

/var/Sun/mps/dps-pilot/

このマニュアルで示すパスはすべて UNIX 形式です。

## <span id="page-7-1"></span>関連情報

このリリースの Directory Proxy Server のマニュアルセットには、次のマニュアルが 含まれています。

#### 『Sun ONE Directory Proxy Server リリースノート』

このリリースの新機能、製品のインストールに関するソフトウェアとハードウェアの 要件、重要な注意事項と既知の問題、最新の製品情報、およびフィードバックの送信 に関する情報を示します。

#### 『Sun ONE Directory Proxy Server インストールガイド ( 本書 )』

Directory Proxy Server のインストール計画およびインストール方法について説明しま す。リリースノートを読んでから、このインストールガイドを読んでください。この マニュアルは、HTML と PDF の両方の形式で提供されています。

#### 『Sun ONE Directory Proxy Server Administrator's Guide』

Directory Proxy Server の構成および管理について詳しく説明します。このマニュアル は、HTML と PDF の両方の形式で提供されています。

#### 『Sun ONE Directory Proxy Server Frequently Asked Questions』

Directory Proxy Server についてのよくある質問に対する回答、説明、およびトラブル シューティングに関する情報を提供します。このマニュアルは、HTML と PDF の両 方の形式で提供されています。『Directory Proxy Server Administrator's Guide』の付 録に同じマニュアルが含まれています。

インストール手順に従って setup スクリプトを実行した後に、次のファイルを使用し て製品と共にインストールされるマニュアルを確認してください。

<*server-root*>/manual/en/dps/index.htm

<*server-root*> は Directory Proxy Server のインストールディレクトリです。

Directory Proxy Server についての最新の情報 ( リリースノート、テクニカルノート、 導入情報を含む ) については、次の Web サイトを参照してください。

http://docs.sun.com

その他の有用な情報は次の Web サイトから入手できます。

- 製品のオンラインマニュアル : http://docs.sun.com
- 製品サポートおよび状況 : http://jp.sun.com/service/support/index.html
- Sun Enterprise Service for Solaris™ のパッチとサポート: http://jp.sun.com/service/
- 開発者向けの情報 : http://jp.sun.com/developers/
- サポートおよびトレーニングの情報 : http://jp.sun.com/supportraining
- 製品のデータシート:http://jp.sun.com/software/

## <span id="page-9-0"></span>ユーザー補助機能

JavaTM Foundation Classes (JFC) に基づいて、Sun ONE Directory Proxy Server コン ソールでは、障害をもつユーザーのための支援ソフトウェアおよび技術をサポートし ています。この節では、Sun ONE Directory Proxy Server コンソールの補助機能、お よびマニュアルセットの改善された箇所について説明します。

### <span id="page-9-1"></span>コンソールの補助機能

次に示す補助機能の多くは、JFC/Swing! コンポーネントを利用して自動的に提供され ます。

#### <span id="page-9-2"></span>分かりやすい名前および説明

すべてのオブジェクトには、分かりやすい名前 ( オブジェクトの使用目的を簡単に示 したもの ) が付いています。名前を使用して、補助機能はオブジェクトをユーザーに 表示します。分かりやすい説明では、オブジェクトについてのより詳細な情報が提供 されます。

#### <span id="page-9-3"></span>カスタマイズ可能なフォント

テキストペイン、メニュー、ラベル、および情報メッセージのフォントスタイルおよ びサイズをカスタマイズできます。

カラーコードを使用して情報伝達は行われますが、それが唯一の方法ではありません。

#### <span id="page-9-4"></span>ダイナミック GUI のレイアウト

ダイナミックレイアウトを使用して、Directory Proxy Server のウィンドウサイズおよ び位置を指定できます。また、その指定をユーザー設定として確定できます。

#### <span id="page-9-5"></span>キーボードで操作できるコンポーネント

この補助機能は、マウスを使用するのが困難なユーザーに対応しています。Tab キー を押すと、入力フォーカスが、あるコンポーネントから別のコンポーネントに移動し、 Shift キーを押しながら Tab キーを押すと、フォーカスは反対方向に移動します。矢印 キーを使用すると、マウスを使用しないでツリーをナビゲートできます。

フォーカスはプログラムで検出されるため、支援ソフトウェアでフォーカスやフォー カスの変更を追跡することができます。

#### <span id="page-9-6"></span>テキスト以外の要素と同等のテキスト要素

プログラム要素が画像で示されている場合、その情報はテキストでも提供されます。

## <span id="page-10-0"></span>マニュアルの補助機能

Sun ONE Directory Proxy Server 5.2 のマニュアルセットは、PDF と HTML 形式の両 方で入手できます。ここでは、HTML 形式のマニュアルの補助機能について説明しま す。

#### <span id="page-10-1"></span>テキスト以外の要素と同等のテキスト要素

補助的なテキストラベルは、リンクあるいはグラフィックに割り当てられます。グラ フィックを説明するテキストは周辺テキスト、または別のファイルで提供されます。

#### <span id="page-10-2"></span>補助技術で解釈可能なテーブル

すべてのテーブルには、説明的なヘッダーが含まれています。テーブルの内容につい ては、周辺テキストでも簡潔に説明されています。

ユーザー補助機能

## インストールの準備

<span id="page-12-1"></span><span id="page-12-0"></span>Directory Proxy Server をインストールする前に、Directory Proxy Server のさまざま なコンポーネントについて、また事前に決定しなければならない設計と設定について 理解しておく必要があります。

以降の節で説明する概念を理解して、Directory Proxy Server のインストールの準備を 行なってください。

- [インストールコンポーネント](#page-13-0)
- [設定の決定](#page-13-1)
- [インストールプロセスの概要](#page-16-0)
- [インストール特権](#page-17-1)

『Sun ONE Directory Server Deployment Guide』には、基本的なディレクトリの概念 と、ディレクトリサービスの設計および導入に役立つガイドラインが示されています。 インストール作業を開始する前に、このマニュアルで説明されている概念を理解して おいてください。

注 管理サーバーおよび Directory Proxy Server ともに、Sun ONE Directory Server 5.2 あるいはそれ以降のバージョンのインスタンスがすでにインス トールされていて、ネットワーク上でアクセスできる状態であることが必 要です。Directory Server は Directory Proxy Server の構成リポジトリとし て機能します。

## <span id="page-13-0"></span>インストールコンポーネント

Directory Proxy Server には、次のソフトウェアコンポーネントが含まれています。

- Sun ONE コンソール : Sun ONE Directory に関連するすべてのサーバー製品に共 通のユーザーインタフェースを提供します。このインタフェースから、サーバー の起動や停止、およびユーザー情報とグループ情報の管理など、共通のサーバー 管理機能を実行できます。Sun ONE コンソールはスタンドアロンアプリケーショ ンとして任意のマシン上にインストールできます。ネットワーク上にインストー ルして、リモートサーバーを管理することもできます。
- <span id="page-13-6"></span><span id="page-13-4"></span>● Sun ONE 管理サーバー: ほとんどの Sun ONE サーバーに共通のフロントエンド です。Sun ONE コンソールから通信を受け取り、それを適切な Sun ONE サー バーに渡します。サイトでは、Sun ONE サーバーをインストールした各サーバー ルートに対して少なくとも 1 つの管理サーバーが存在することになります。
- <span id="page-13-3"></span>● Sun ONE Directory Proxy Server : クライアントからの要求を1つまたは複数の Directory Server に配信する LDAP ゲートウェイです。Directory Proxy Server は、 UNIX ではデーモンプロセスとして、Windows ではサービスとして実行します。

# <span id="page-13-1"></span>設定の決定

Directory Proxy Server のインストール時には、基本的な設定情報を入力する必要があ ります。インストールを始める前に、これらの基本的なパラメータの設定方法を決め ておいてください。実行するインストールのタイプに応じて、次の項目の一部または すべてを入力する必要があります。

- <span id="page-13-5"></span>• ポート番号 ([「一意のポート番号の選択」](#page-13-2)を参照 )
- サーバールート(「[新しいサーバールートの選択」](#page-14-0)を参照)
- 設定管理者およびパスワード (「[認証エンティティの定義](#page-15-0)」を参照 )

## <span id="page-13-2"></span>一意のポート番号の選択

<span id="page-13-7"></span>ポート番号には 1 ~ 65535 の任意の数を指定できます。Directory Proxy Server のポー ト番号を選ぶ場合は、次の点に注意してください。

- 標準の Directory Proxy Server (LDAP) ポート番号は 389 です。
- ポート番号 636 は SSL 経由の LDAP 用に予約されています。したがって、ポート 番号 636 が使用されていない場合でも、標準の LDAP インストールでポート番号 636 を使用しないでください。標準 LDAP ポートで、TLS 経由の LDAP を使用す ることもできます。
- ポート番号 1 ~ 1024 は IANA (Internet Assigned Numbers Authority) によってさ まざまなサービスに割り当てられています。ほかのサービスとの重複をさけるた め、1024 以下のポート番号 (389 と 636 を除く ) はディレクトリサービスで使用し ないでください。
- UNIX プラットフォーム上では、1024 以下のポート番号で待機する場合は、 Directory Proxy Server をスーパーユーザーとして実行する必要があります。
- 選択したポートがすでに使用されていないことを確認してください。また、 LDAP 通信と LDAPS 通信の両方を使用している場合は、これら 2 種類のアクセ スに使用されているポート番号が同じでないことを確認してください。
- 旧バージョンから移行する際に同じホストに移行インストールした場合、ポート が重複していないことを確認してください。移行では、旧バージョンの Directory Access Router で設定したポート番号が使用されます。

Directory Proxy Server 用の LDAPS (SSL 経由の LDAP) の設定方法については、 『Directory Proxy Server Administrator's Guide』を参照してください。

### <span id="page-14-0"></span>新しいサーバールートの選択

サーバールートとは、Sun ONE サーバーをインストールするディレクトリです。サー バールートは、次の要件を満たしている必要があります。

- <span id="page-14-1"></span>• サーバールートはローカルディスクドライブ上のディレクトリでなければならず、 ネットワークドライブにインストールすることはできません。AFS、NFS、SMB などのファイル共有プロトコルは、Directory Proxy Server のロギングに適したパ フォーマンスを提供しません。
- Directory Access Router の古いインスタンスで使用したサーバールートを使用す ることはできません。
- <span id="page-14-2"></span>• インストールプログラムを実行しているディレクトリをサーバールートディレク トリにすることはできません。

デフォルトでは、サーバールートディレクトリは次のいずれかになります。

- /var/Sun/mps (UNIX システム )
- C:\Program Files\Sun\MPS (Windowsシステム)

### <span id="page-15-0"></span>認証エンティティの定義

<span id="page-15-3"></span>Directory Proxy Server のインストール時に、設定ディレクトリの管理者 ID およびパ スワードを入力する必要があります。

設定ディレクトリの管理者は、Sun ONE コンソールを介してアクセスできるすべての Sun ONE サーバーの管理を行います。設定ディレクトリ管理者の ID を使用してログ インすると、Sun ONE コンソールのサーバートポロジ領域に表示されるすべての Sun ONE サーバーを管理できます。

セキュリティ上の理由から、設定ディレクトリ管理者とディレクトリマネージャは別 にすることをおすすめします。デフォルトの設定ディレクトリ管理者 ID は admin で す。

### <span id="page-15-1"></span>設定ディレクトリの位置の決定

Directory Proxy Server を含む Sun ONE サーバーの多くは、Sun ONE Directory Server のインスタンスを使用して設定情報を格納します。設定情報は、 o=NetscapeRoot ディレクトリツリーに格納されます。設定ディレクトリは、Sun ONE サーバーが使用する o=NetscapeRoot ツリーを含む Directory Server です。

<span id="page-15-2"></span>アップグレードを容易にするために、o=NetscapeRoot ツリーをサポートする専用の Directory Server インスタンスを使用してください。このインスタンスでは、エンター プライズディレクトリデータの管理に関するほかの機能を実行しないでください。

通常、設定ディレクトリに対するトラフィックは非常に少ないので、Directory Proxy Server インスタンスと同じマシン上にサーバーインスタンスを置くことができます。 ただし、多くの Sun ONE サーバーをインストールしているサイトでは、下位マシン を設定ディレクトリ専用にし、他のサーバーのパフォーマンスが低下しないようにし てください。

また、ディレクトリのインストール時は、設定ディレクトリをレプリケートして、可 用性と信頼性を向上させることを検討してください。レプリケーションおよび DNS ラウンドロビンを使用してディレクトリの可用性を向上させる方法についての詳細は、 『Sun ONE Directory Server Deployment Guide』を参照してください。

**警告** 設定ディレクトリツリーが壊れると、設定ディレクトリに登録していたほ かのすべての Sun ONE サーバーを再インストールする必要があります。 設定ディレクトリを扱う際は、次のガイドラインに留意してください。

> 新しく Sun ONE サーバーをインストールした際には、必ず設定ディレク トリのバックアップを行なってください。

設定ディレクトリで使用しているホスト名あるいはポート番号を決して変 更しないでください。

<span id="page-16-2"></span>設定ディレクトリツリーを決して直接変更しないでください。設定の変更 は、各種 Sun ONE サーバーのインストーラプログラムでのみ行なってく ださい。

## <span id="page-16-0"></span>インストールプロセスの概要

Directory Proxy Server のインストールは、いくつかのインストールプロセスから選択 できます。どの方法でもインストールプロセスを通してガイドが表示され、さまざま なコンポーネントを正しい順番でインストールできます。

以降の節では利用できるインストールプロセス、旧リリースの Directory Proxy Server からのアップグレート方法、およびインストールの準備としてソフトウェアの解凍方 法について概要を示します。

## <span id="page-16-3"></span><span id="page-16-1"></span>インストールプロセスの選択

インストールプログラムに用意された次の 2 つのインストール方法のうち、いずれか の方法で Directory Proxy Server をインストールします。

- <span id="page-16-5"></span>• 標準インストール : Directory Proxy Server の通常のインストールを実行する場合 は、この方法を使用します。標準インストールについては、第 3 [章「インストー](#page-24-3) [ル」](#page-24-3)を参照してください。
- <span id="page-16-4"></span>• サイレントインストール : インストールプロセスをスクリプト化する場合は、こ の方法を使用します。この方法は、企業で複数のコンシューマサーバーをインス トールする場合に適しています。サイレントインストールについては[、第](#page-34-4) 4 章 [「サイレントインストール」](#page-34-4)を参照してください。

### <span id="page-17-0"></span>ソフトウェアの解凍

Sun ONE Web サイトから Directory Proxy Server ソフトウェアを入手した場合は、ソ フトウェアを解凍してからインストールを始めます。

- 1. インストール用に新しいディレクトリを作成します。
	- # mkdir dps
	- # cd dps
- 2. インストールディレクトリに製品のバイナリファイルをダウンロードします。
- 3. UNIX の場合は、次のコマンドを実行して製品のバイナリファイルを解凍します。 # gzip -dc file\_name.tar.gz | tar -xvf *file\_name* は解凍するバイナリファイル名です。 Windows の場合は、製品バイナリを解凍します。

## <span id="page-17-1"></span>インストール特権

Linux および Solaris では、root あるいは有効なログイン名を使用してインストールし ます。root としてインストールし、1024 以下のポートでサーバーを実行する場合、 root 以外のユーザーは、サーバーを起動できません。

Windows では、管理者 (Administrator) としてインストールします。

## <span id="page-18-1"></span><span id="page-18-0"></span>コンピュータシステムの要件

 Sun ONE Directory Proxy Server をインストールする前に、ソフトウェアをインス トールするシステムが、ハードウェアおよびオペレーティングシステムの最低限の要 件を満たしているかどうかを確認しておく必要があります。

次の節で、これらの要件についてプラットフォームごとに詳しく説明します。

- [サポートされているプラットフォーム](#page-18-2) (19 [ページ](#page-18-2) )
- [オペレーティングシステムの要件](#page-19-1) (20[ページ](#page-19-1))
- [ハードウェアの要件](#page-19-0) (20[ページ](#page-19-0))

## <span id="page-18-3"></span><span id="page-18-2"></span>サポートされているプラットフォーム

Directory Proxy Server は次のプラットフォームでサポートされています。

- Solaris 8 あるいは Solaris 9 の SPARC 版 (32 ビットを含む ) オペレーティング環境
- Solaris 9 の Intel 版
- Windows 2000 Server、および Advanced Server with Windows 2000 Service Pack 3
- Redhat Linux 7.2
- Linux for Sun 5.0

注 次の節の説明に従い、各プラットフォームに必要なパッチとカーネルのパ ラメータ設定を確認してください。

## <span id="page-19-0"></span>ハードウェアの要件

すべてのプラットフォームにおいて、次の要件を満たしている必要があります。

- 最小限のインストールに必要な約 300M バイトのディスク容量
- 256M バイトの RAM

## <span id="page-19-4"></span><span id="page-19-1"></span>オペレーティングシステムの要件

この節では、各プラットフォームで必要なオペレーティングシステムのバージョン、 パッチ、およびユーティリティについて説明します。

- [Solaris](#page-19-2) 環境
- [Windows](#page-22-0) 環境
- [パッチの入手](#page-22-4)

### <span id="page-19-2"></span>Solaris 環境

Solaris 環境で Directory Proxy Server を実行する場合、推奨パッチクラスタがインス トールされていることを確認してください。Solaris パッチは、106125-10 のように 2 つの数字で識別されます。始めの数字 (106125) はパッチを識別します。2 番目の数字 (10) はパッチのバージョンを示しています。最新の修正が反映されるように、最新 バージョンのパッチをインストールすることをお勧めします。

セキュリティ上の問題に対応する方法については、次のサイトの「Solaris Operating Environment Security Sun Blueprint」を参照してください。 http://www.sun.com/blueprints/0100/security.pdf

#### <span id="page-19-5"></span><span id="page-19-3"></span>システムモジュールの要件

Directory Proxy Server は UltraSPARC チップセットを搭載したシステム用に最適化さ れています。

推奨パッチがインストールされている Solaris 8 あるいは Solaris 9 の使用が必須です。 必要なすべてのパッチが含まれていることを確認する手順については[「システムの](#page-20-0) [チューニング](#page-20-0)」を参照してください。

Sun ONE Directory Server 5.2 は、Solaris の x86 版では Solaris 9 でのみサポートされ ています。

Sun ONE Directory Server 5.2 は、 Solaris 2.5.1 以前のリリース、Solaris 2.6、あるいは Solaris 7 ではサポートされていません。

#### <span id="page-20-0"></span>システムのチューニング

Sun ONE ディレクトリ製品に基づくサービスを導入して、最適なパフォーマンスを実 現するには、システムをチューニングする必要があります。基本的な Solaris のチュー ニングに関するガイドラインは、『Sun Performance and Tuning: Java and the Internet (ISBN 0-13-095249-4)』などのガイドブックに記載されています。詳細なチューニング 情報は、『Solaris Tunable Parameters Reference Manual (806-4015)』を参照してくださ い。

idsktune は Solaris カーネルチューニングパラメータを解析して、パフォーマンスを 向上させるために必要な修正に関して報告します。このプログラムはパッケージの解 凍先ディレクトリにあります。このプログラムでシステムは修正されません。

#### <span id="page-20-1"></span>ファイル記述子

Directory Proxy Server に確立できる同時接続数は、システム全体のファイル記述子 テーブルの最大サイズで指定します。管理パラメータ rlim\_fd\_max は、 /etc/system ファイル内に設定されます。このパラメータが存在しない場合、デフォ ルトで最大サイズは 1024 に設定されています。/etc/system に次の行を追加して、 4096 まで設定することができます。

set rlim\_fd\_max=4096

行を追加したら、システムを再起動してください。このパラメータを 4096 よりも大き な値に設定する場合は、システムの安定性に影響を及ぼす可能性があるため、ご購入 先にお問い合わせください。

#### <span id="page-20-2"></span>TCP のチューニング

デフォルトでは、Solaris カーネルの TCP/IP 実装は、インターネットあるいはイン ターネットサービス用にチューニングされていません。次の /dev/tcp チューニング パラメータを調べて、必要であればインストール環境のネットワークトポロジに合わ せて変更してください。

Solaris 8 の tcp\_time\_wait\_interval では、TCP 接続を閉じてからカーネルのテー ブル内で接続を維持する時間をミリ秒単位で指定します。設定値が 30000 (30 秒 ) より も大きく、ディレクトリが LAN、MAN、あるいは単一のネットワーク管理下で使用 されている場合、/etc/init.d/inetinit ファイルに次のような行を追加して、値 を減らす必要があります。

ndd -set /dev/tcp tcp\_close\_wait\_interval 30000

tcp\_conn\_req\_max\_q0 パラメータおよび tcp\_conn\_req\_max\_q パラメータは、 Directory Proxy Server 処理のためにカーネルが受け入れる接続のバックログの最大値 を制御します。多数のクライアントが 1 つのディレクトリを同時に使用することが予 想される場合、 /etc/init.d/inetinit ファイルに次のような行を追加して、値を 最低 1024 に増やす必要があります。

ndd -set /dev/tcp tcp\_conn\_req\_max\_q0 1024 ndd -set /dev/tcp tcp\_conn\_req\_max\_q 1024

tcp\_keepalive\_interval は、各 TCP 接続に対して、Solaris がキープアライブパ ケットを送信する間隔を秒単位で指定します。このパラメータは、ネットワークから 接続を中止したクライアントへの接続を削除する場合にも使用できます。Directory Proxy Server コンソールの設定画面上の、アイドル接続のタイムアウトを指定するタ イムアウトオプション ( 秒単位 ) も、同じように使用できます。

LAN あるいは 高速の MAN や WAN でサーバーのパフォーマンステストを行う場合 は、tcp\_rexmit\_interval\_initial の値を確認します。広域インターネット上で 運用している場合、この値を変更する必要はありません。

tcp\_smallest\_anon\_portは、サーバーへの同時接続の数を制御します。 rlim\_fd\_max の値が 4096 よりも大きくなった場合、/etc/init.d/inetinit ファイ ルに次のような行を追加して、値を減らす必要があります。

ndd -set /dev/tcp tcp\_smallest\_anon\_port 8192

クライアントが主に Windows TCP/IP スタックを使用する場合は、 tcp\_slow\_start\_initial パラメータを確認します。

tcp\_ip\_abort\_cinterval は、新しく接続を確立する際、Directory Proxy Server が LDAP サーバーの応答を待つ時間をミリ秒単位で設定し、制御します。通常、 /etc/init.d/inetinit のファイルに次のような値を追加して、この値を減らすこ とができます。

ndd -set /dev/tcp tcp\_ip\_abort\_cinterval 10000

環境によっては、tcp\_ip\_abort\_interval および tcp\_strong\_iss のチューニング パラメータも変更する必要があります。

### <span id="page-22-0"></span>Windows 環境

この節では、Windows 環境で Directory Proxy Server をインストールする場合のシス テムの準備方法について説明します。

#### <span id="page-22-1"></span>特権

管理者特権をもつユーザーとしてログオンします。

#### <span id="page-22-2"></span>TEMP 環境

TEMP 環境変数を一時ファイル用の有効なフォルダに設定します。

#### <span id="page-22-3"></span>ディスプレイドライバ

ディスプレイドライバが最低 256 色をサポートしているか確認してください。

### <span id="page-22-4"></span>パッチの入手

この製品の Solaris パッケージ版以外をインストールする場合は、必ず必要なパッチを インストールしてください。必要なパッチの入手先については[、表](#page-22-5) 2-1 を参照してく ださい。

<span id="page-22-6"></span><span id="page-22-5"></span>表 2-1 各プラットフォーム別のパッチの入手先

| プラットフォーム           | 参照先                           |
|--------------------|-------------------------------|
| Solaris オペレーティング環境 | http://sunsolve.sun.co.jp/    |
| Microsoft Windows  | http://support.microsoft.com/ |
| Red Hat Linux      | http://www.jp.redhat.com/     |
| Linux for Sun      | http://sunsolve.sum.co.jp/    |

オペレーティングシステムの要件

<span id="page-24-3"></span>インストール

<span id="page-24-1"></span><span id="page-24-0"></span>この章では、基本的なインストール手順について説明します。Directory Proxy Server を UNIX 上にインストールするか、Windows 上にインストールするかでインストー ル方法が異なります。

以降の節では、それぞれの手順の概要を示します。

- Solaris [上へのネイティブパッケージのインストール](#page-24-2)
- [すべてのプラットフォームでの圧縮アーカイブからのインストール](#page-31-0)

## <span id="page-24-4"></span><span id="page-24-2"></span>Solaris 上へのネイティブパッケージのインス トール

20 [ページの「オペレーティングシステムの要件」に](#page-19-4)示されている手順を実行してか ら、パッケージのインストールおよび設定手順を実行します。

- [管理サーバーのインストール](#page-25-0)
- [Directory Proxy Server](#page-27-0) のインストール
- [必須パッチのインストール](#page-28-0)
- [管理サーバーの設定](#page-29-0)
- [Directory Proxy Server](#page-29-1) インスタンスの設定

pkgadd(1M) ユーティリティを使用して、Solaris パッケージをインストールします。 アップグレードを実行する時など、どのパッケージがインストールされているのかを pkginfo(1) を使用して調べます。複数のホストにパッケージをインストールする場 合、admin(4) に示されているインストールのデフォルトファイルを介して、デフォル トのインストール処理を定義します。

ソフトウェアパッケージの使用方法に関する詳細は、Solaris オペレーティング環境の システム管理に関するマニュアルを参照してください。

## <span id="page-25-0"></span>管理サーバーのインストール

表 [3-1](#page-25-1) および表 [3-2](#page-25-2) に、このリリースで提供されている管理サーバーの Solaris パッ ケージの一覧を示します。

1. 表 [3-1](#page-25-1) あるいは表 [3-2](#page-25-2) に示されているすべてのパッケージを検討してください。

<span id="page-25-1"></span>表 3-1 提供されている Solaris パッケージ (SPARC プラットフォーム)

| パッケージ                 | 内容                                                      |
|-----------------------|---------------------------------------------------------|
| SUNWasha              | Sun ONE Administration Server Component for Sun Cluster |
| SUNWasvc              | <b>Sun ONE Administration Console</b>                   |
| SUNWasvcp             | Sun ONE Administration Server Console Plug-In           |
| SUMWasvr <sup>1</sup> | Sun ONE Administration Server (Root)                    |
| SUNWasvu              | Sun ONE Administration Server (Usr)                     |
| SUNWicu               | International Components for Unicode User Files         |
| SUNWiss               | Network Security Services for Java (JSS)                |
| SUNWldk               | LDAP C SDK                                              |
| SUNWpr                | Netscape Portable Runtime Interface                     |
| SUNWsasl              | Simple Authentication and Security Layer                |
| SUNWtls               | <b>Network Security Services</b>                        |

1. SUNWasvr は再配置できません。

**表 3-2** 提供されている Solaris パッケージ (x86 プラットフォーム )

<span id="page-25-2"></span>

| パッケージ                 | 内容                                                     |
|-----------------------|--------------------------------------------------------|
| SUNWasvc              | <b>Sun ONE Administration Console</b>                  |
| SUNWasvcp             | Sun ONE Administration Server Console Plug-In          |
| SUMWasvr <sup>1</sup> | Sun ONE Administration Server (Root)                   |
| SUNWasvu              | Sun ONE Administration Server (Usr)                    |
| SUNicu                | <b>International Components for Unicode User Files</b> |
| SUNWiss               | Network Security Services for Java (JSS)               |
| SUNWldk               | LDAP C SDK                                             |
| SUNWpr                | Netscape Portable Runtime Interface                    |

SUNWsasl Simple Authentication and Security Layer SUNWtls Network Security Services 表 3-2 提供されている Solaris パッケージ (x86 プラットフォーム) (続き) パッケージ 内容

1. SUNWasvr は再配置できません。

- 2. スーパーユーザーになります。
- 3. インストールするパッケージが、pkginfo を使用してインストール済みではない ことを確認します。

すでにシステムにインストールされているパッケージは再インストールしないで ください。

4. pkgadd(1M) ユーティリティを使用して、製品パッケージをシステムに転送しま す。

たとえば、次のようにします。

# pkgadd -d *dirContainingPackages*

pkgadd コマンドを終了する前に、必要な製品パッケージがすべてインストール されているかを確認します。

パッケージをインストールしたら、必要なパッチがインストールされているか確認し ます。

### <span id="page-27-0"></span>Directory Proxy Server のインストール

表 [3-1](#page-25-1) に、このリリースで提供されている SPARC および x86 プラットフォーム用の Solaris パッケージの一覧を示します。

1. 表 [3-3](#page-27-1) に示されているすべてのパッケージを検討してください。

<span id="page-27-1"></span>表 3-3 提供されている Solaris パッケージ (SPARC および x86 プラットフォーム )

| パッケージ    | 内容                                                  |
|----------|-----------------------------------------------------|
| SUNWdps  | Sun ONE Directory Proxy Server v5.2 Server          |
| SUNWdpsq | Sun ONE Directory Proxy Server v5.2 Configurator    |
| SUNWdpsi | Sun ONE Directory Proxy Server v5.2 Server Instance |

- 2. スーパーユーザーになります。
- 3. インストールするパッケージが、pkginfo を使用してインストール済みではない ことを確認します。 すでにシステムにインストールされているパッケージは再インストールしないで ください。
- 4. pkgadd(1M) ユーティリティを使用して、製品パッケージをシステムに転送しま す。

たとえば、次のようにします。

# pkgadd -d *dirContainingPackages*

pkgadd コマンドを終了する前に、必要な製品パッケージがすべてインストール されているかを確認します。

パッケージをインストールしたら、必要なパッチがインストールされているか確認し ます。

### <span id="page-28-5"></span><span id="page-28-0"></span>必須パッチのインストール

問題の修正および推奨システムパッチを含んだ更新が提供されている場合があります。

1. pkginfo(1) コマンドの -x オプションを使用して、システムにどのパッケージが インストールされているか調べます[。表](#page-28-2) 3-4 に表示されているとおり、パッケー ジの適切なバージョンがシステムにインストールされているかを確認します。

<span id="page-28-2"></span>表 3-4 コンポーネントに適切なバージョンおよびパッチ

| システムのバージョンおよびアーキテクチャ       | SUNWpr(x) バージョン | SUNWtls(x) バージョン | パッチ              |
|----------------------------|-----------------|------------------|------------------|
| Solaris 9 (SPARC プラットフォーム) | 4.1.2 以降        | 3.3.2 以降         | 114049<br>115342 |
| Solaris 9 (x86 プラットフォーム)   | 4.1.3 以降        | 3.3.3 以降         | 114050<br>115343 |
| Solaris 8 (SPARC プラットフォーム) | 4.1.2 以降        | 3.3.2 以降         | 114045<br>115328 |

- 2. showrev(1M) の -p オプションを使用して、表 [3-4](#page-28-2) に示されている適切なパッチが プラットフォームに適用されたかを確認します。
- 3. 表 [3-5](#page-28-3) のヒントを使用して、コンポーネントにパッチを適用するかを判断します。

<span id="page-28-3"></span>表 3-5 パッチを適用するかの判断

| システム上の状態                          | 実行事項                                                   |
|-----------------------------------|--------------------------------------------------------|
| パッケージはインストール済みで、パッチも適用済み          | 手順4に進む                                                 |
| パッケージはインストール済みだが、パッチは適用さ<br>れていない | Directory Proxy Server が提供する、 プラット<br>フォームに適切なパッチを適応する |
| パッケージがインストールされていない                | Directory Proxy Server が提供するパッチの適用<br>前のパッケージをインストールする |

<span id="page-28-1"></span>4. スーパーユーザーとして次のコマンドを実行します。

# ./idsktune -q > idsktune.out

idsktune はセットアップコマンドと同じディレクトリにあります。

<span id="page-28-4"></span>idsktune では、システムに加えることのできる変更を示します。このサブコマ ンドでは、システムを変更することはありません。

5. 最低限、表示されたすべての ERROR を修正します。

ERROR を修正しないと、インストールに失敗する可能性があります。idsktune サブコマンドは、リリース時に推奨されているパッチのうち、まだインストール されていないすべてのパッチを報告します。さらにシステムにインストールして いないパッケージのパッチも報告されます。

パッチは、http://sunsolve.sun.co.jp/ からダウンロードできます。

## <span id="page-29-0"></span>管理サーバーの設定

1. 設定プログラムを起動します。

グラフィックユーザーインタフェースを使用する場合は、次のように入力します。

# /usr/sbin/mpsadmserver configure

コマンド行インタフェースを使用する場合は、次のように入力します。

# /usr/sbin/mpsadmserver configure -nodisplay

最初のインストール画面が表示されます。

2. 各画面の指示に従ってください。

### <span id="page-29-1"></span>Directory Proxy Server インスタンスの設定

Directory Proxy Server インスタンスを設定するには次の手順を実行します。

注 管理サーバーの所有者 ( ユーザー ID) は、Directory Proxy Server インスタ ンスの所有者 ( スーパーユーザー以外でも可 ) と同じである必要がありま す。

1. 設定プログラムを起動します。

コマンド行インタフェースを使用する場合、ディレクトリを次のように変更しま す。

# cd /usr/sadm/mps/admin/v5.2/dps

2. たとえば、quickstart.tcl スクリプトを次のように使用します。

# /usr/sadm/mps/admin/v5.2/bin/tcl8.2/tclsh quickstart.tcl -cid \ <*cid\_path*> -listen <*port number*> -password <*password*> -serverroot \ <*serverroot\_path*> -userid <*dn*>

次に quickstart.tcl の引数とその説明を示します。

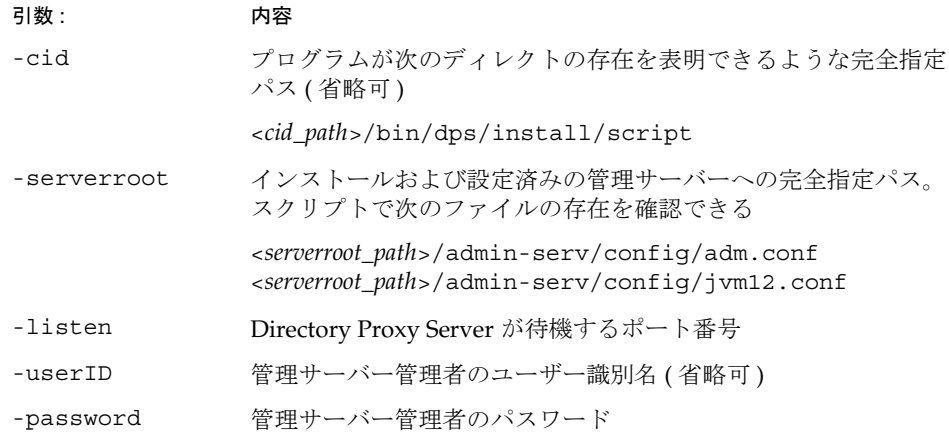

Directory Proxy Server の起動に必要な設定を終了しました。

## <span id="page-31-0"></span>すべてのプラットフォームでの圧縮アーカイブ からのインストール

<span id="page-31-1"></span>次のように圧縮アーカイブからのインストールを行います。

- 1. Windows システムでは、管理者権限を持つユーザーとしてログインします。
- 2. 製品バイナリファイルをインストールディレクトリにダウンロードしていない場 合は、ダウンロードしてください。
- 3. 必要に応じて、製品バイナリファイルを解凍します。
- 4. ソフトウェアを解凍したディレクトリでインストールプログラムを起動します。

Windows の場合は、setup.exe をダブルクリックします。

ほかのプラットフォームでグラフィカルユーザーインタフェースを利用する場合 は、次のコマンドを入力します。

# ./setup

ほかのプラットフォームでコマンド行インタフェースを利用する場合は、次のコ マンドを入力します。

# ./setup -nodisplay

最初のインストール画面が表示されます。

- 5. インストールを継続するかどうかをインストーラから確認されます。継続する場 合は、「次へ」をクリックします。
- 6. サーバールートに、サーバーをインストールする場所の完全指定パスを入力しま す。「参照」をクリックすると、参照機能を使用して場所を検索できます。

この場所には、インストーラを実行しているディレクトリ以外の場所を入力して ください。

Windows システムの場合、インストールプログラムは次のパスを指定します。

C: ¥Program Files\Sun\MPS

ソフトウェアをこのディレクトリツリーにインストールする場合は、「次へ」をク リックしてください。別のディレクトリにインストールする場合は、インストー ルしたいディレクトリへのパスを入力してください。

- 7. 「コンポーネントの選択」画面が表示されます。Sun ONE Directory Proxy Server 5.2 コンポーネントが選択されていることを確認してから、「次へ」をクリックし ます。
- 8. 設定ディレクトリ管理者 ID およびパスワードに、管理者特権を使用してコンソー ルを認証する場合にログインする名前とパスワードを入力します。
- 9. Directory Proxy Server ポートに、ほかのアプリケーションで使用していなければ デフォルトの 389 を指定します。
- 10. Directory Proxy Server のインスタンス名を入力します。

この名前は、設定情報と Directory Proxy Server インスタンスを制御するスクリプ トのグループを表します。

11. 起動プログラムが、インストール対象のコンポーネントの概要を一覧表示します。 「今すぐインストール」をクリックして、インストールを開始します。

インストールの実行中は、進行状況を示すバーが表示されます。サーバーの解凍、 および最低限の設定が終了し、サーバーが起動されます。

12. インストールが完了すると、セットアッププログラムがインストールの概要ペー ジを表示します。「詳細」を選択すると、インストールのログが表示されます。 「閉じる」を選択してセットアップを終了します。

## <span id="page-34-4"></span>サイレントインストール

<span id="page-34-7"></span><span id="page-34-1"></span><span id="page-34-0"></span>サイレントインストールでは、通常はセットアッププログラムに対して対話式の操作 で入力するすべての項目を、1 つのファイルに事前に定義しておくことができます。 これによって、Sun ONE Directory Proxy Server のインストールをスクリプト化する ことができます。

## <span id="page-34-2"></span>サイレントインストールの使用

サイレントインストールの準備として次を行います。

- saveState [ファイルの作成](#page-34-3)
- saveState [ファイルを使用したインストール](#page-36-0)

## <span id="page-34-6"></span><span id="page-34-3"></span>saveState ファイルの作成

saveState ファイルを作成するには、次の 2 つの方法があります。

- -savestate *file\_name* オプションを使用してインストールを実行します。この方 法では、製品をインストールしてから、次[の手順](#page-34-5) 1 から[手順](#page-35-0) 4 に従って、インス トールに関する saveState ファイルを作成します。
- もう 1 つの方法は、既存の saveState ファイルをコピーしてから[、手順](#page-36-1) 5 に示され ているコマンドを使用して、インストール用に編集します。あるいは、サンプル ファイルを使用して手動で saveState ファイルを作り[、手順](#page-36-1) 5 で示されているコマ ンドを使用して直接そのファイルを使用することもできます。
- <span id="page-34-5"></span>1. 新しいディレクトリを作成します。
	- # mkdir dps
	- # cd dps
- 2. 製品バイナリファイルをインストールディレクトリにダウンロードしていない場 合は、ダウンロードしてください。
- 3. 製品バイナリを解凍します。
- <span id="page-35-0"></span>4. -saveState <*file name*> コマンド行オプションを使用して、セットアッププログ ラムを実行します。

<span id="page-35-1"></span>ソフトウェアを解凍したディレクトリでインストールプログラムを起動します。 ほかのプラットフォームでコマンド行インタフェースを利用する場合は、次のコ マンドを入力します。

# ./setup -saveState *file\_name*

*file\_name* は、インストール指示を含むファイルへのパスと任意のファイル名です。 標準インストールの各手順で入力した回答は saveState ファイルに記録されます ([「イ](#page-24-3) [ンストール](#page-24-3)」を参照 )。 次に saveState ファイルの例を示します。 # Wizard Statefile created: Tue May 27 15:34:01 CDT 2003 Wizard path: /tmp/dps1/setup\_data/./Sun\_ONE\_Directory\_Proxy\_Server\_v5\_2.class # # # Install Wizard Statefile section for Sun ONE Directory Proxy Server v5.2 # # [STATE\_BEGIN Sun ONE Directory Proxy Server v5.2 *684ac863607992f06b9e37fb2b294db8553196e6*] defaultInstallDirectory = /var/Sun/mps currentInstallDirectory = */var/sample* com.sun.dps.setup.DpsComponentPanel.selectedcomponents = Sun ONE Directory Proxy Server v5.2 Components,Sun ONE Directory Proxy Server v5.2 Server,Sun ONE Directory Proxy Server v5.2 Server Installer,Sun ONE Directory Proxy Server v5.2 Configurator,Sun ONE Directory Proxy Server v5.2 Configurator Installer, Sun ONE Directory Proxy Server v5.2 Instance,Sun ONE Directory Proxy Server v5.2 Instance Installer, Sun ONE Directory Proxy Server v5.2 Server,Sun ONE Directory Proxy Server v5.2 Server Installer, Sun ONE Directory Proxy Server v5.2 Configurator, Sun ONE Directory Proxy Server v5.2 Configurator Installer, Sun ONE Directory Proxy Server v5.2 Instance

```
FullMachineName = thrush.example.sun.com
ConfigDirectoryPort = 19389
```

```
ConfigDirectoryHost = spleen.example.sun.com
ConfigDirectoryAdminPwd = secret00
ConfigDirectoryAdminID = admin
AdminDomain = example.sun.com
AdminPort = 1760
AdminSysGroup = wheel
AdminSysUser = test user
ServerGroup = wheel
ServerUser = test user
DPS_LISTEN_PORT = 1761
DPS_INSTANCE_SUFFIX = thrush
ldapServerURL =
ldapBindingDN =
ldapPasswd =
[STATE_DONE Sun ONE Directory Proxy Server v5.2 
684ac863607992f06b9e37fb2b294db8553196e6]
```
注 この例中の、STATE\_BEGIN および STATE\_DONE に続くシーケンス番号 は、例として使用している値です。実際に使用するシーケンス番号は、 setup-id を入力すると表示されます。

## <span id="page-36-0"></span>saveState ファイルを使用したインストール

- <span id="page-36-1"></span>5. 前の項で作成した saveState ファイルに基づいてサイレントインストールを実行す るには、次のコマンドを入力します。
	- # ./setup -state *file\_name*

サイレントインストールの使用

## アンインストール

<span id="page-38-1"></span><span id="page-38-0"></span>Sun ONE Directory Proxy Server を初期インストールしてから、不必要な Directory Proxy Server インスタンスを削除するか、あるいは Directory Proxy Server をすべてシ ステムからアンインストールする場合があります。

管理サーバーが実行中の場合にだけ、Directory Proxy Server を削除できます。管理 サーバーが停止している場合は、必ず起動してください。セキュリティ上の危険を最 小限にするため、Sun ONE コンソールの使用が終了した時、あるいはアンインストー ルが完了した時には管理サーバーを停止してください。

この章は、次の節で構成されています。

- UNIX [プラットフォーム上でのアンインストール](#page-38-2)
- Windows [プラットフォーム上でのアンインストール](#page-43-0)
- [アンインストールプログラムの使用](#page-44-0)

## <span id="page-38-2"></span>UNIX プラットフォーム上でのアンインストール

アンインストールを実行すると、マシンからソフトウェアおよび関連データが削除さ れます。Directory Proxy Server は利用できなくなり、すべての設定およびデータが消 失します。

アンインストールでは、サーバーのソフトウェアだけではなく、システムに格納され ていたレジストリデータも削除されます。アンインストールプログラムを実行しない で手動でファイルを削除すると、レジストリが破損する場合があります。レジストリ の破損を避けるためには、アンインストールプログラムを実行してから製品ファイル を手動で削除してください。

<span id="page-38-3"></span>適切な項目に進んでください。

- Solaris [でのネイティブパッケージのアンインストール](#page-39-0)
- Solaris 以外の UNIX [システムでのアンインストール](#page-40-1)

## <span id="page-39-0"></span>Solaris でのネイティブパッケージのアンインス トール

25 ページの「Solaris [上へのネイティブパッケージのインストール」で](#page-24-4)インストールし た Directory Proxy Server パッケージを削除するには、この手順を実行してください。 主な手順は次のとおりです。

- [Directory Proxy Server](#page-39-1) インスタンスの削除
- [パッケージの削除](#page-40-0)

#### <span id="page-39-1"></span>Directory Proxy Server インスタンスの削除

rminstance スクリプトを使用して、Directory Proxy Server インスタンスの設定を解 除します。rminstance スクリプトはファイル名だけを引数として受け入れます。 quickstart を実行すると、コンテキストファイルがインスタンスルートに格納され ます。

*<instance\_root>*/uninstallContext.tcl

注 : *<instance\_root>* は、*<serverroot\_path>*/dps-*<hostname>* です。

インスタンスを削除するには、次の手順を行います。

1. 現在の作業ディレクトリから次のディレクトリに移動します。

/usr/sadm/mps/admin/v5.2/dps

2. 次のコマンドを入力します。

./rminstance /var/test/dps-*hostname*/uninstallContext.tcl

上記例の tclsh は PATH の環境変数を想定しています。環境変数が異なる場合は 次を入力してください。

/usr/sadm/mps/admin/v5.2/bin/tcl8.2/tclsh ./rminstance \ /var/test/dps-*hostname*/uninstallContext.tcl

注 rm -rf を使用して Directory Proxy Server を削除すると、設定ディレクト リサーバーホストは削除されません。

#### <span id="page-39-2"></span>管理サーバーの設定解除

- 1. 必ず、管理サーバーが実行中であるか確認してください。停止している場合は起 動します。
- 2. 管理サーバーの設定を削除します。

# /usr/sbin/mpsadmserver unconfigure

最初のアンインストール画面が表示されます。各画面の指示に従ってください。

#### <span id="page-40-0"></span>パッケージの削除

pkgrm(1M) ユーティリティを使用して、25 ページの「Solaris [上へのネイティブパッ](#page-24-4) [ケージのインストール」](#page-24-4)でインストールしたパッケージを削除します。

ソフトウェアパッケージの使用方法に関する詳細は、Solaris オペレーティング環境の システム管理に関するマニュアルを参照してください。

1. スーパーユーザーになります。

\$ su Password: #

- 2. pkgrm(1M) ユーティリティを使用して、製品パッケージをシステムから削除しま す。
	- # pkgrm SUNWdpsi SUNWdpsg SUNWdps

## <span id="page-40-1"></span>Solaris 以外の UNIX システムでのアンインス トール

Solaris 以外の UNIX プラットフォーム上で、Directory Proxy Server を削除するには、 対話式に、あるいはコマンド行を使用してサイレントで実行します。

#### <span id="page-40-2"></span>対話式のアンインストール

Directory Proxy Server をアンインストールするには、次の手順を行います。

- 1. サーバーへのターミナルウィンドウを開きます。
- 2. UNIX システムでは、スーパーユーザーあるいはサーバーのユーザーアカウント ( この方法でサーバーをインストールした場合 ) としてログインします。
- 3. コマンド行プロンプトで、次の行を入力します。

uninstall Sun ONE Directory Proxy Server v5 2

アンインストールプログラムが起動します (45 [ページの「アンインストールプロ](#page-44-0) [グラムの使用」を](#page-44-0)参照 )。

#### <span id="page-41-1"></span><span id="page-41-0"></span>サイレントアンインストール

アンインストールインタフェースを使用しないで、コマンド行から Directory Proxy Server をアンインストールするには、次の手順を行います。

- 1. サーバーへのターミナルウィンドウを開きます。
- 2. UNIX システムでは、スーパーユーザーあるいはサーバーのユーザーアカウント ( この方法でサーバーをインストールした場合 ) としてログインします。
- 3. saveState ファイルのシリアル番号を入手します。次のコマンドを入力します。 ./uninstall Sun ONE Directory Proxy\_Server\_v5\_2 -id \ 684ac863607992f06b9e37fb2b294db8553196e6
- 4. セットアップ中に、-saveState オプションで作成した saveState ファイルを編集 します (35 ページの「saveState [ファイルの作成」](#page-34-6)を参照 )。

必要であれば、シリアル番号を上記の -id オプションで提供された saveState ファイルのシリアル番号に書き換えます。 次に saveState ファイルの例を示します。

```
# Wizard Statefile created: Tue May 27 15:34:01 CDT 2003
               Wizard path:
/tmp/dps1/setup_data/./Sun_ONE_Directory_Proxy_Server_v5_2.class
#
#
# Install Wizard Statefile section for Sun ONE Directory Proxy 
Server v5.2
#
#
[STATE_BEGIN Sun ONE Directory Proxy Server v5.2 
684ac863607992f06b9e37fb2b294db8553196e6]
defaultInstallDirectory = /var/Sun/mps
currentInstallDirectory = /var/sample
com.sun.dps.setup.DpsComponentPanel.selectedcomponents = Sun ONE 
Directory Proxy Server v5.2 Components,Sun ONE Directory Proxy 
Server v5.2 Server,Sun ONE Directory Proxy Server v5.2 Server 
Installer,Sun ONE Directory Proxy Server v5.2 Configurator,Sun 
ONE Directory Proxy Server v5.2 Configurator Installer, Sun ONE
Directory Proxy Server v5.2 Instance,Sun ONE Directory Proxy 
Server v5.2 Instance Installer, Sun ONE Directory Proxy Server
v5.2 Server,Sun ONE Directory Proxy Server v5.2 Server 
Installer,Sun ONE Directory Proxy Server v5.2 Configurator,Sun 
ONE Directory Proxy Server v5.2 Configurator Installer, Sun ONE
Directory Proxy Server v5.2 Instance
```
FullMachineName = *thrush.example.sun.com*

ConfigDirectoryPort = *19389* ConfigDirectoryHost = *spleen.example.sun.com* ConfigDirectoryAdminPwd = *secret00* ConfigDirectoryAdminID = *admin* AdminDomain = *example.sun.com* AdminPort = *1760* AdminSysGroup = *wheel* AdminSysUser = *test user* ServerGroup = *wheel* ServerUser = *test user* DPS\_LISTEN\_PORT = *1761* DPS\_INSTANCE\_SUFFIX = *thrush* ldapServerURL = ldapBindingDN = ldapPasswd = [STATE\_DONE Sun ONE Directory Proxy Server v5.2 *684ac863607992f06b9e37fb2b294db8553196e6*]

5. コマンド行プロンプトで、次の行を入力します。

uninstall\_Sun\_ONE\_Directory\_Proxy\_Server\_v5\_2 -state *<filename>*

システムから Directory Proxy Server インスタンスが削除されます。

## <span id="page-43-0"></span>Windows プラットフォーム上でのアンインス トール

ホストシステムから Directory Proxy Server に関連するファイルを削除するには、ア ンインストールプログラムを実行します。Directory Proxy Server をアンインストール すると、Sun ONE コンソールのナビゲーションツリーから関連するすべての Directory Proxy Server インスタンスが削除されます。Windows の「アプリケーショ ンの追加と削除」ユーティリティ、あるいはコマンド行を使用して、Directory Proxy Server を削除できます。

### <span id="page-43-3"></span><span id="page-43-1"></span>Windows での変更と削除

<span id="page-43-4"></span>Windows の「アプリケーションの追加と削除」ユーティリティを使用して Directory Proxy Server を削除するには、次の手順を行います。

- 1. 管理者としてログインします。
- 2. 「スタート」メニューから、「設定」、「コントロールパネル」の順に選択します。
- 3. 「コントロールパネル」で、「アプリケーションの追加と削除」を選択します
- 4. 「アプリケーションの追加と削除のプロパティ」ウィンドウで、「Sun ONE Directory Proxy Server」を選択して「変更と削除」をクリックします。
- 5. 「Sun ONE Directory Proxy Server のアンインストール」ウィンドウで、すべての コンポーネントが選択されていることを確認してから「アンインストール」をク リックします。

アンインストールプログラムが起動します ([「アンインストールプログラムの使](#page-44-0) [用」](#page-44-0)を参照 )。

## <span id="page-43-2"></span>コマンド行

コマンド行を使用して Directory Proxy Server をアンインストールするには、次の手 順を行います。

- 1. サーバーの起動時に使用するサーバーのユーザーアカウントを使用して、ログイ ンします。
- 2. サーバーへのターミナルウィンドウを開きます。
- 3. コマンド行プロンプトで、次の行を入力します。

cd <*server\_root*>

java "-Djava.library.path=*<server\_root>*/setup" uninstall Sun ONE\_Directory\_Proxy\_Server\_v5\_2

アンインストールプログラムが起動します (45 [ページの「アンインストールプロ](#page-44-0) [グラムの使用」を](#page-44-0)参照 )。

## <span id="page-44-0"></span>アンインストールプログラムの使用

1. 「ようこそ」画面で「次へ」をクリックします。

プログラムの任意の位置で、「戻る」を選択すると前のウィンドウに戻ることがで きます。「取消し」を選択すると、アンインストールを取り消すことができます。

2. 「アンインストール」画面で、「完全」の横のボックスを選択してから「次へ」を クリックします。

また、「部分的」を選択してから、Directory Proxy Server コンポーネントのリス トでアンインストールするコンポーネントを選択することもできます。

- 3. プロンプトで、管理者 ID およびパスワードを入力します。
- 4. 概要ウィンドウが表示されます。アンインストールするコンポーネントを確認し てから、「今すぐアンインストール」をクリックします。

進行状況を示すバーが表示されている間に、Directory Proxy Server インスタンス の設定解除、およびアンインストールが実行されます。

- 5. 「詳細」を選択すると、アンインストールのログファイルが表示されます。
- 6. 「閉じる」を選択してアンインストールプログラムを終了します。

アンインストールプログラムの使用

## 設定の移行

<span id="page-46-3"></span><span id="page-46-1"></span><span id="page-46-0"></span>Sun ONE Directory Proxy Server 5.2 をインストールする際、移行に関する問題があり ます。iPlanet Directory Access Router 5.0 から Directory Proxy Server 5.2 へ移行する ための要件は次のとおりです。

- iPlanet Directory Access Router 5.0/SP1 および Directory Proxy Server 5.2 の両方 がインストールされている
- 移行スクリプトを実行している
- 必要に応じて、Directory Proxy Server 5.2 サーバーに SSL を設定している

付録では、次の項目について説明します。

- [移行の準備](#page-46-2)
- [Directory Proxy Server 5.2](#page-47-0) への移行
- SSL [の設定](#page-49-0)

## <span id="page-46-2"></span>移行の準備

移行作業を始める前に、次のことを確認してください。

- Directory Proxy Server は異なるサーバールートにインストールされている必要が あります。既存の Directory Access Router と同じルートにインストールしないで ください。
- 古いインスタンスと新しいインスタンスのポート番号が、アップグレード時に競 合しないことを確認してください。2 つのサービスがポートで競合する場合、移 行後には、必ずどちらか一方のサービスだけを実行するようにしてください。
- 移行後も古いサーバーインスタンスを使用することができます。使用しない場合 はアンインストールしてください。
- Directory Access Router 5.0 あるいは 5.0 SP1 からの移行が可能です。
- 既存の Configuration Directory Server を使用する必要があります。
- UNIX から Windows プラットフォームへの移行のように、あるタイプのプラット フォームから異なるタイプのプラットフォームに移行する場合、設定パス名が不 正になる場合があります。この場合は、適切な設定パス名に変更してください。
- 古い SSL 設定を移行すると、新しい設定が作成されますが、クライアント側の SSL パラメータは削除されます。既存の SSL 設定を手動で再設定してください。 詳細については、「SSL [の設定」](#page-49-0)を参照してください。移行を実行する前に、現在 の SSL 設定を記録しておいてください。
- ログが <*server root*>/idar-<*host*>/logs/fwd.log に保存されるように設定されて いる場合、移行後も同じ場所に保存されます。保存場所を変更するには、移行前 か移行後に現在の設定を変更してください。

## <span id="page-47-0"></span>Directory Proxy Server 5.2 への移行

- 1. Configuration Directory Server 上で、ほかのアプリケーションが、Directory Access Router および Directory Proxy Server の設定を変更していないことを確認 してください。Directory Proxy Server および Directory Access Router のコンソー ルを両方とも終了します。移行中は、設定を変更しないでください。
- 2. 古いインストールとは別のサーバールートに Directory Proxy Server 5.2 をインス トールします。

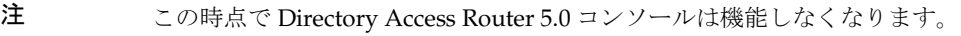

3. 移行ユーティリティは、Directory Proxy Server ディレクトリツリー内にありま す。次のコマンドを入力して、移行ユーティリティ migratefromidar50 を実行 します。

<*install root*>/bin/dps\_utilities/migratefromidar50 -b *<Backup file name>* -o \ *<Directory Access Router 5.0* サーバーインスタンスの *tailor.txt* へのパス*>* \ -n <*Directory Proxy Server 5.0* サーバーインスタンスの *tailor.txt* への \ パス *>*

migratefromidar50 の引数およびその意味について次に示します。

- 引数 機能 -b バックアップファイル名を入力。ou=dar-config、o=NetscapeRoot 分岐のバックアップは、-n フラグで指定する新しい起動設定ファイルに 表示されるすべての設定ディレクトリ用に作成される。バックアップがど のディレクトリに属するかを示す数字のサフィックス (0..*n*) がファイル名 に追加される。起動設定ファイルの最初のエントリには、サフィックス 0 が追加される
- -o Directory Access Router 5.0 サーバーインスタンスの tailor.txt ファイ ルへのパスを指定
- -n Directory Proxy Server 5.2 サーバーインスタンスの tailor.txt ファイル へのパスを指定

これで、設定は移行されました。

4. 移行に失敗した場合は、ou=dar-config、o=NetscapeRoot サブツリーを削除し てから、-b *<Backup file name>* 引数で保存されたエントリに置き換えます。この時 点で、Directory Access Router 5.0 コンソールは完全に機能しません。

次の状況である場合、移行に失敗します。

- 移行出力の最終行が all done でない
- コンソールが設定を読み込めない
- 移行後、および設定関連のすべての SSL を手動で移行した後に、サーバーを起動 できない
- 5. ldapadd (LDIF 形式 ) を使用して、あるいは Directory Server コンソールを介して バックアップを復元します。
- 6. SSL が旧バージョンの Directory Access Router インスタンスに設定されていない 場合は、新しい Directory Proxy Server を再起動します。SSL が設定されている場 合は、「SSL [の設定](#page-49-0)」に進んでください。

## <span id="page-49-0"></span>SSL の設定

SSL が旧バージョンの Directory Access Router に設定されている場合は、この方法で 設定を移行してください。

既存の Directory Access Router 5.0 を Directory Proxy Server 5.2 ソフトウェアに認識 させるには、CA (Certificate Authority) に SSL 証明書と鍵を要求して、設定します。 あるいは、既存の SSL 証明書と鍵を再設定します。

1. Sun ONE コンソールを使用して SSL 証明書データベースを作成します。

詳細は、『Sun ONE Directory Proxy Server Administrator's Guide』の 「Configuring System Parameters」を参照してください。

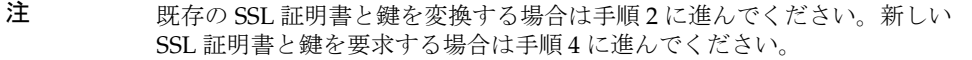

<span id="page-49-1"></span>2. 作成した証明書データベースに古い証明書と非公開鍵のペアを挿入するには、証 明書と鍵のペアを PKCS12 形式に変換する必要があります。OpenSSL は PEM 証 明書と鍵のペアを PKCS12 形式に変換するユーティリティを提供します。

注 openssl ユーティリティを使用した変換は、お勧めしません。また、Sun Microsystems, Inc. ではこの変換方法をサポートしていません。可能であれ ば、新しい証明書と非公開鍵のペアを CA に要求してください。最新の情 報については、『Directory Proxy Server リリースノート』を参照してくだ さい。

OpenSSL は次の Web サイトにあります。

http://www.openssl.org

OpenSSL のマニュアルは次の Web サイトにあります。

http://www.openssl.org/docs/apps/openssl.html

3. 証明書と鍵のペアを PKCS12 形式に変換したら、pk12util ソフトウェアを使用 して証明書データベースにそれらのペアを挿入します。pk12util は次の場所か ら入手できます。

*<serverroot>*/shared/bin

pk12util のマニュアルは次の Web サイトにあります。

www.mozilla.org/projects/security/pki/nss/tools/pk12util.html

<span id="page-50-0"></span>4. 新しい SSL 証明書と鍵を要求する場合、Sun ONE Directory Proxy Server コン ソールを使用して CA に送信する証明書要求を作成します。

詳細は、『Sun ONE Directory Proxy Server Administrator's Guide』の 「Configuring Directory Proxy Server for TLS/SSL-enabled Communication」を参 照してください。

5. SSL 証明書と鍵が Directory Proxy Server 5.2 で使用できるようになったら、必要 に応じてシステムオブジェクトを設定します。

詳細は、『Sun ONE Directory Proxy Server Administrator's Guide』の 「Configuring System Parameters」を参照してください。

6. 適切な SSL 操作が停止していることを確認してから、Directory Proxy Server ソフ トウェアを再起動します。

次のエントリのログファイルを確認します。

560212 Now listening on port <*port number*> and socket <*socket nember*> for secured connections.

- 7. Directory Proxy Server 5.2 を新しくインストールする前に、SSL が正しく移行さ れていることを確認します。次のことを確認します。
- Directory Proxy Server の SSL ポートが設定されている
- クライアントから Directory Proxy Server への SSL 接続を確立できる
- 可能な場合は、Directory Proxy Server からバックエンドサーバーへの SSL 接続を 確立できる

SSL の設定

索引

### **D**

Directory Proxy Server のアンインストール , [44](#page-43-3) Windows NT のアプリケーションの追加と削除 ユーティリティの使用 , [44](#page-43-4) コマンド行から , [42](#page-41-1) Directory Proxy Server、定義 , [14](#page-13-3)

か

管理サーバー, [14](#page-13-6)

設定の決定, [14](#page-13-5) プロセスの概要 , [17](#page-16-2)

レジストリ , [39](#page-38-3)

新規インストール, [17](#page-16-3)

インストールディレクトリ、デフォルト , [15](#page-14-2)

**I**

idsktune, [23](#page-22-6), [29](#page-28-4)

### **N**

Netscape root ディレクトリツリー , [16](#page-15-2) NSHOME, [15](#page-14-1)

### **S**

Sun One  $\exists \nu \nu - \nu$ , [14](#page-13-4)

#### い

移行に関する問題 , [47](#page-46-3) インストール

### さ

サーバールート , [15](#page-14-1) サイレントインストール、使用 , [35](#page-34-7) サイレントインストール、定義 , [17](#page-16-4)

#### し

システムモジュールの要件 Solaris, [20](#page-19-5)

#### せ

設定ディレクトリ管理者, [16](#page-15-3)

設定ディレクトリ、定義, [16](#page-15-2) 設定の決定 , [14](#page-13-5) セットアッププログラム、コマンド行インタフェー スを利用 , [36](#page-35-1)

#### に

認証エンティティ, [16](#page-15-3)

### は

パッチ 必要 , [23](#page-22-6), [29](#page-28-5)

### ひ

標準インストール、定義, [17](#page-16-5) 標準インストール、使用 Windows の場合 , [32](#page-31-1)

### ふ

プラットフォームの要件 , [19](#page-18-3)

#### ほ

ポート番号 選択 , [14](#page-13-7)